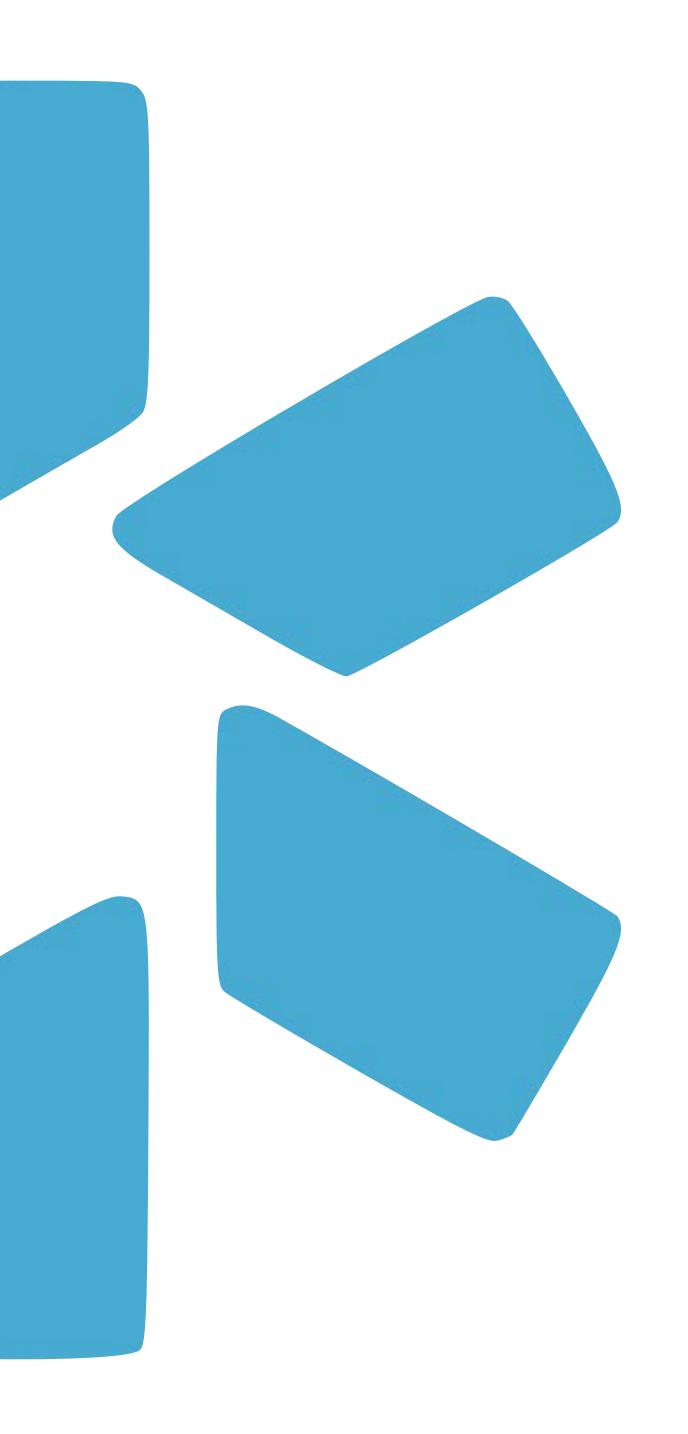

# OneView

TIP GUIDE - COORDINATOR READ-ONLY

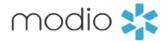

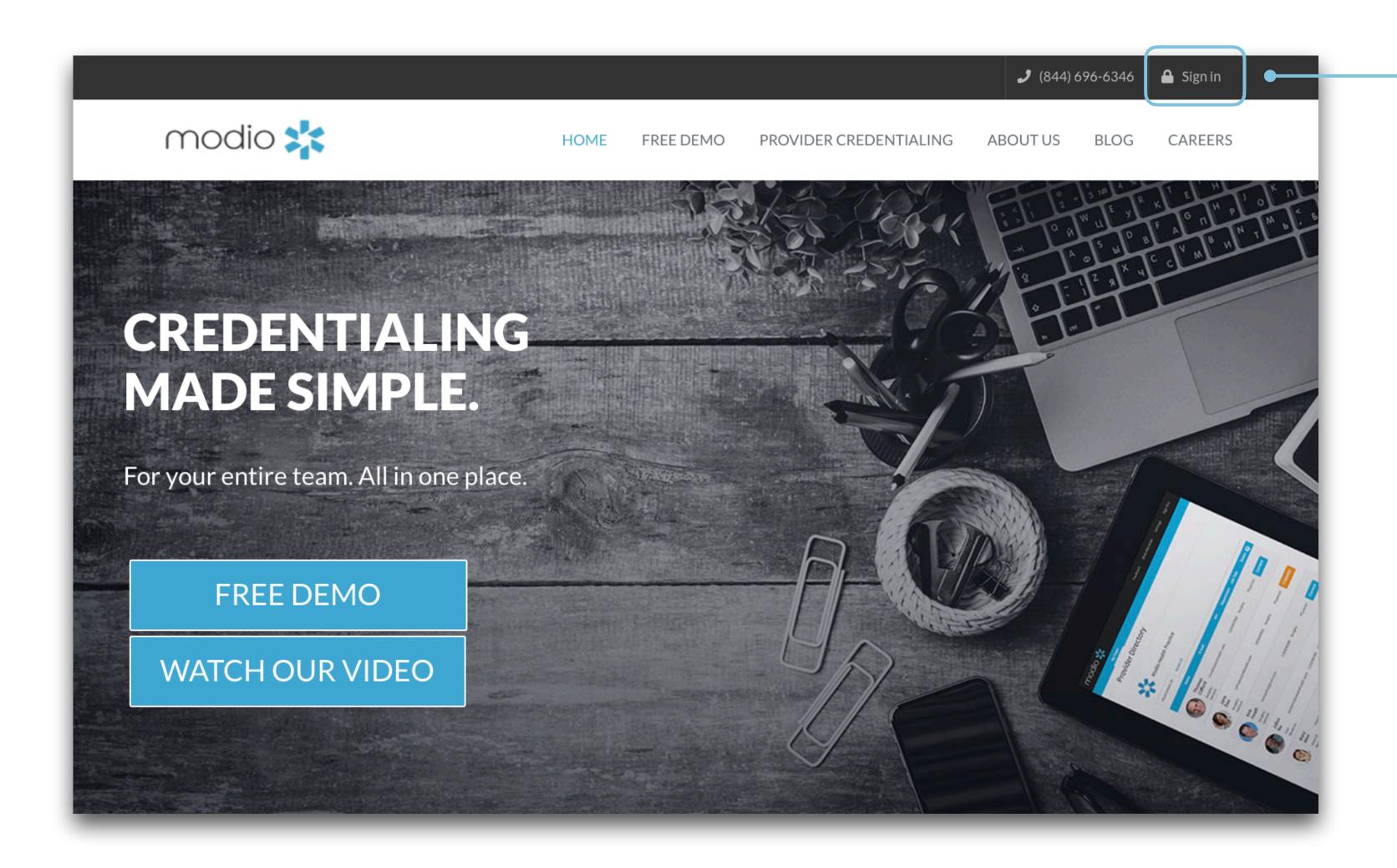

#### **Navigate to Modio:**

Visit our website at:

www.modiohealth.com and click "Sign
in," which is located on the top right
hand corner.

If you have previously bookmarked the login page you will be automatically redirected to the new login page, which you can also bookmark for quick access.

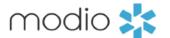

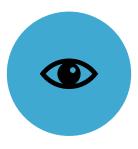

Read-only permissions grant access to your Team's Profiles within OneView.® The following lists the features which you can view.

### Main OneView Dashboard

#### **TEAM PAGE**

#### View the following:

- Entire Team Roster
- Individual Profile compliance report
- Provider profile cards
- Filter or Sort by Tags
- CMEs

Navigate to each provider's Manage Credentials section

#### **INDIVIDUAL COMPLIANCE REPORT**

- View provider's compliance status.
- Download documents directly from report

#### **PROVIDER PROFILE CARD**

- View provider's profile card with snapshot and quick link to credentialing sections.
- Customize and Download CV/Resume directly from profile card.

## Manage Credentials Section

#### **MANAGE CREDENTIALS**

#### View provider's credentialing data which includes:

- Personal Info
- Education & Training
- Practice/Employer
- Facility Affiliation
- Work History
- Peer References

- Licensure
- Certifications
- Medical Malpractice
- Healthcare Payors
- CME
- Documents
- Summary
- Read-only users can add and view Public Notes in credentialing sections.
- View your provider's detailed credentialing data by clicking on the eye icon associated with different data entries.

#### **UPLOADING / DOWNLOADING DOCUMENTS**

- Read-only users can View, Upload and Download documents.
- View & download completed Forms.

#### **VIEW SUMMARY**

- Download printable provider summary.
- Download printable CV/Resume.

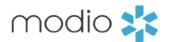

#### When you log in, you'll see your **Team(s) in the Provider Dashboard.**

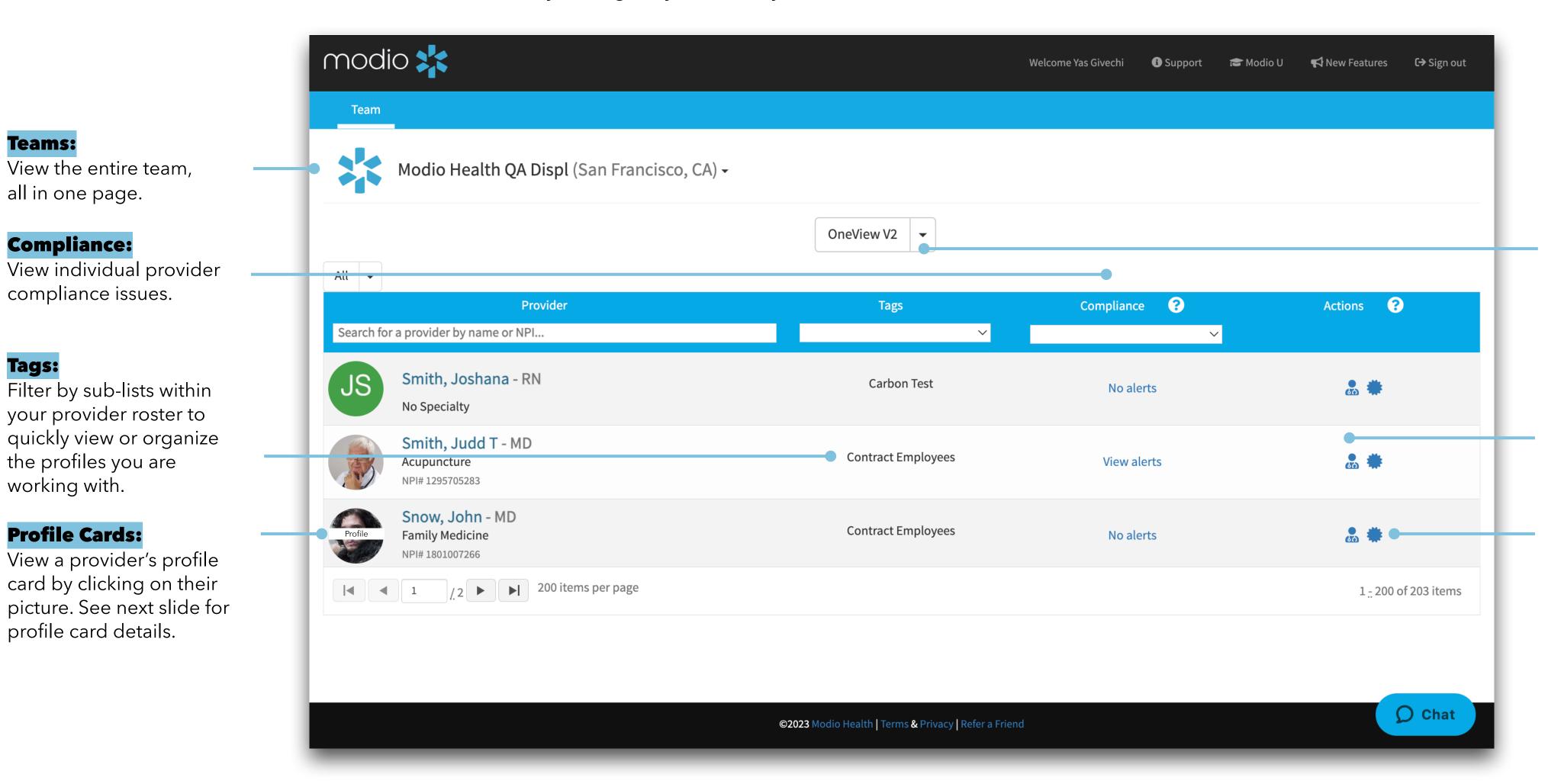

#### **Inactive Profile Roster:**

Use the dropdown to toggle between Active and Inactive Profiles.

#### **Manage Credentials:**

Click here or on the provider icon to view your provider's credentials.

#### **CME Tracking:**

Hover over the CME Certification icon to view the provider's CME goals and credits.

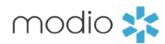

#### **Profile Card:**

View a snapshot of credentialing data within your provider's profile. Click on the blue sections for a quick link to access the corresponding section with additional data.

#### **Start Here:**

View a provider's profile card by click on their profile image or initials

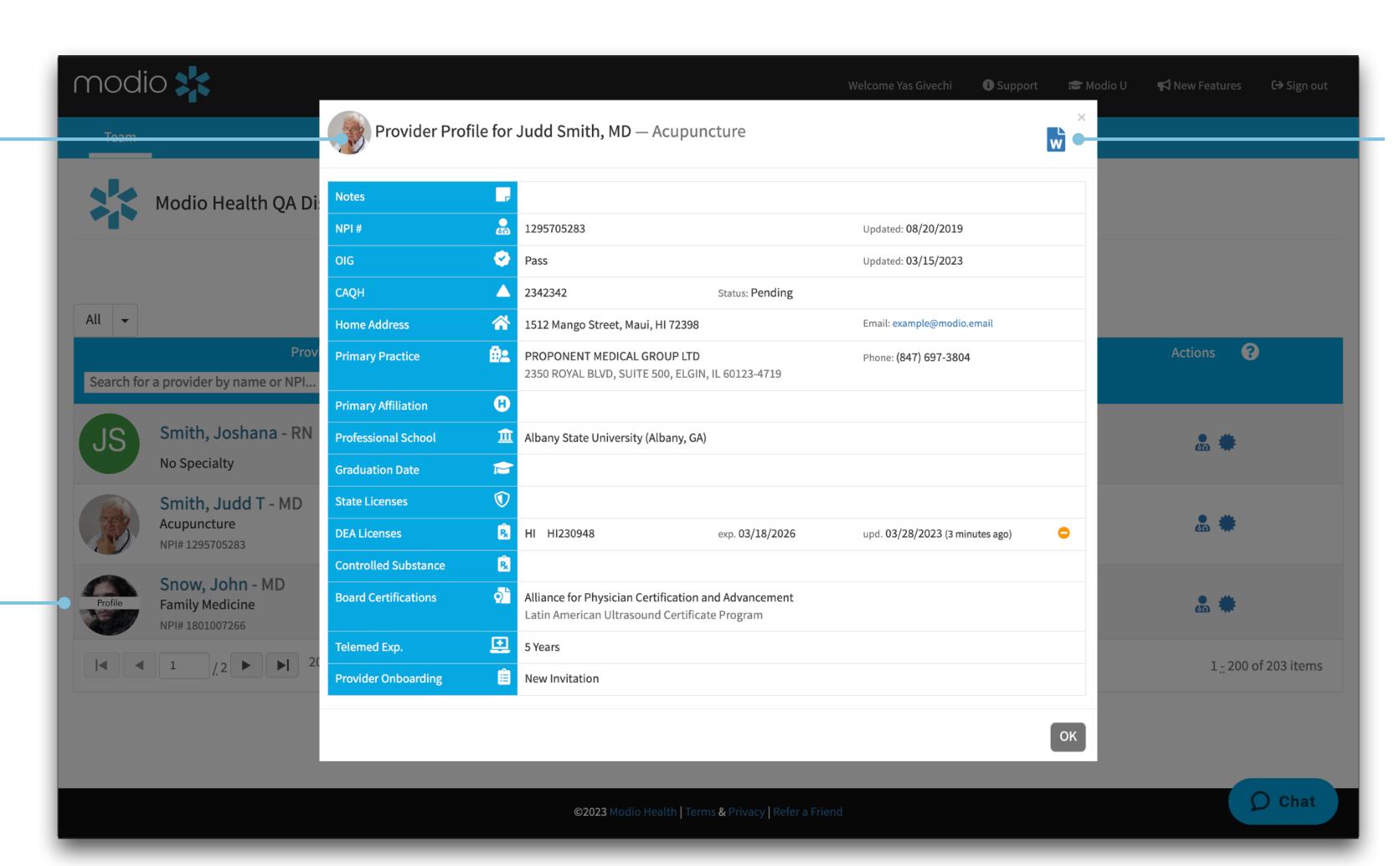

#### **CV/Resume**

Click here to generate a customizable CV using the data in your provider's profile

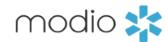

#### **Individual Compliance Report:**

View the status of your provider's State, DEA, and Controlled Substance Licensure, ABMS, OIG, Documents, etc...

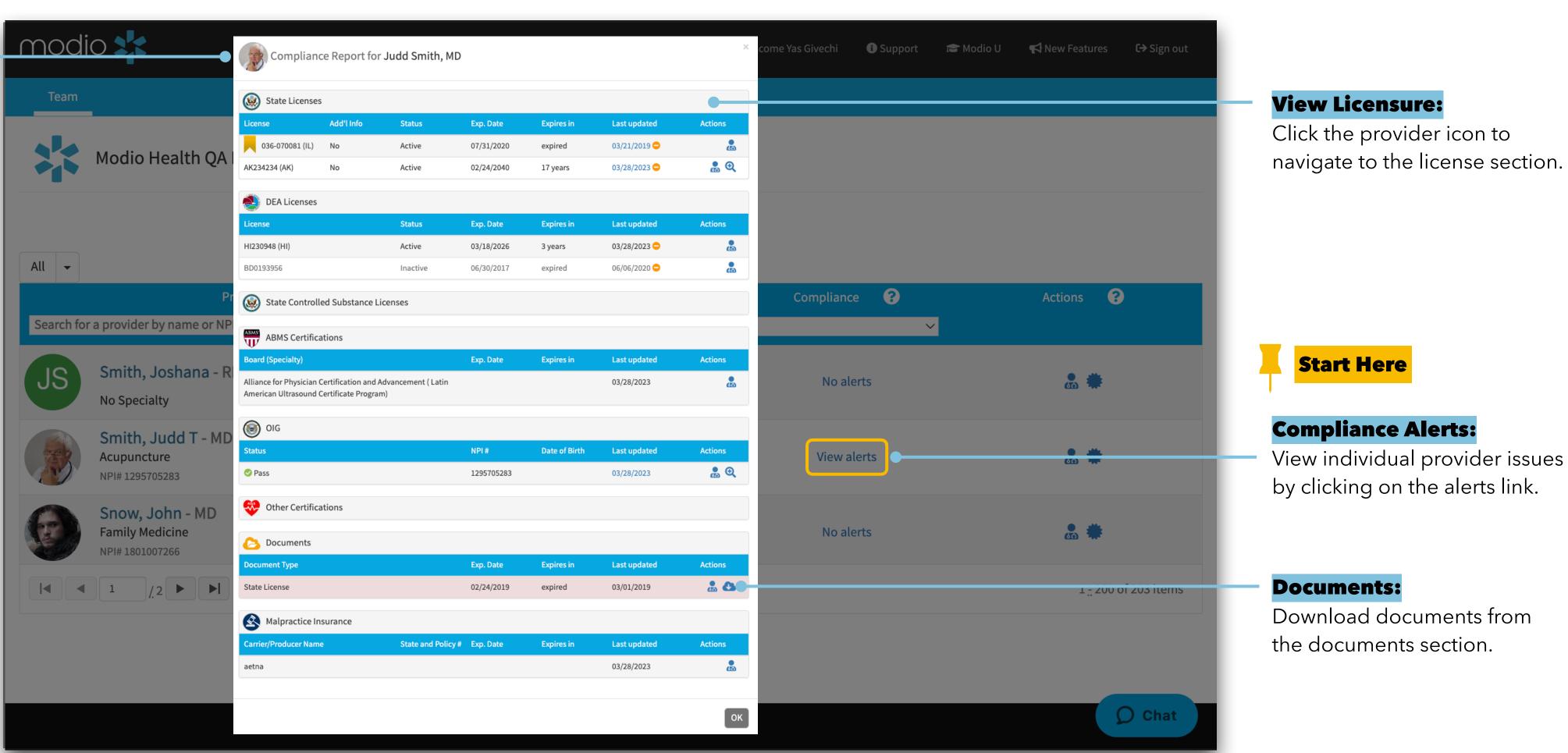

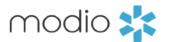

Navigate to a credentialing profile buy clicking on the providers name or selecting the "Manage Credentials" Icon 🚠 from on the Team page.

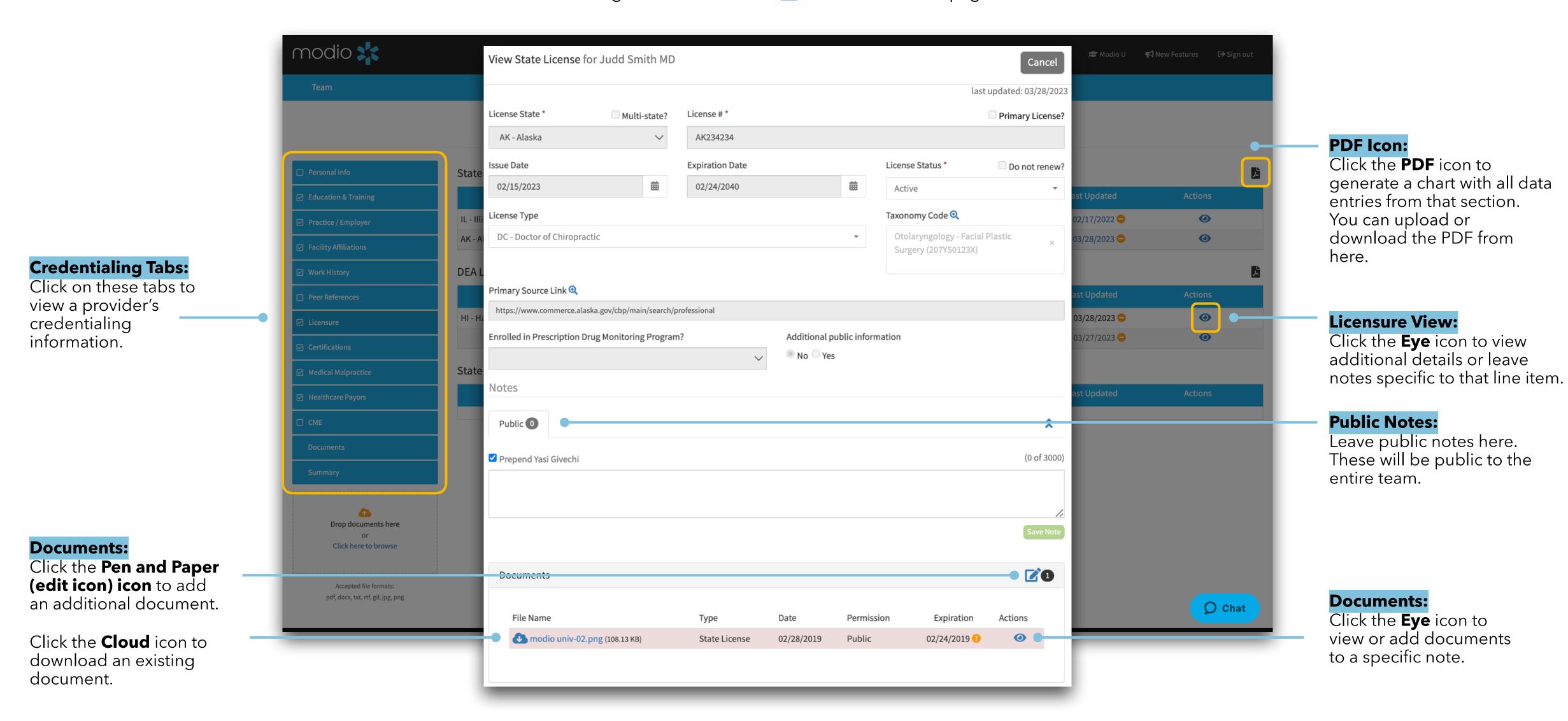

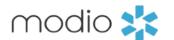

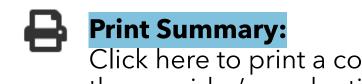

Click here to print a copy of the provider's credentialing summary.

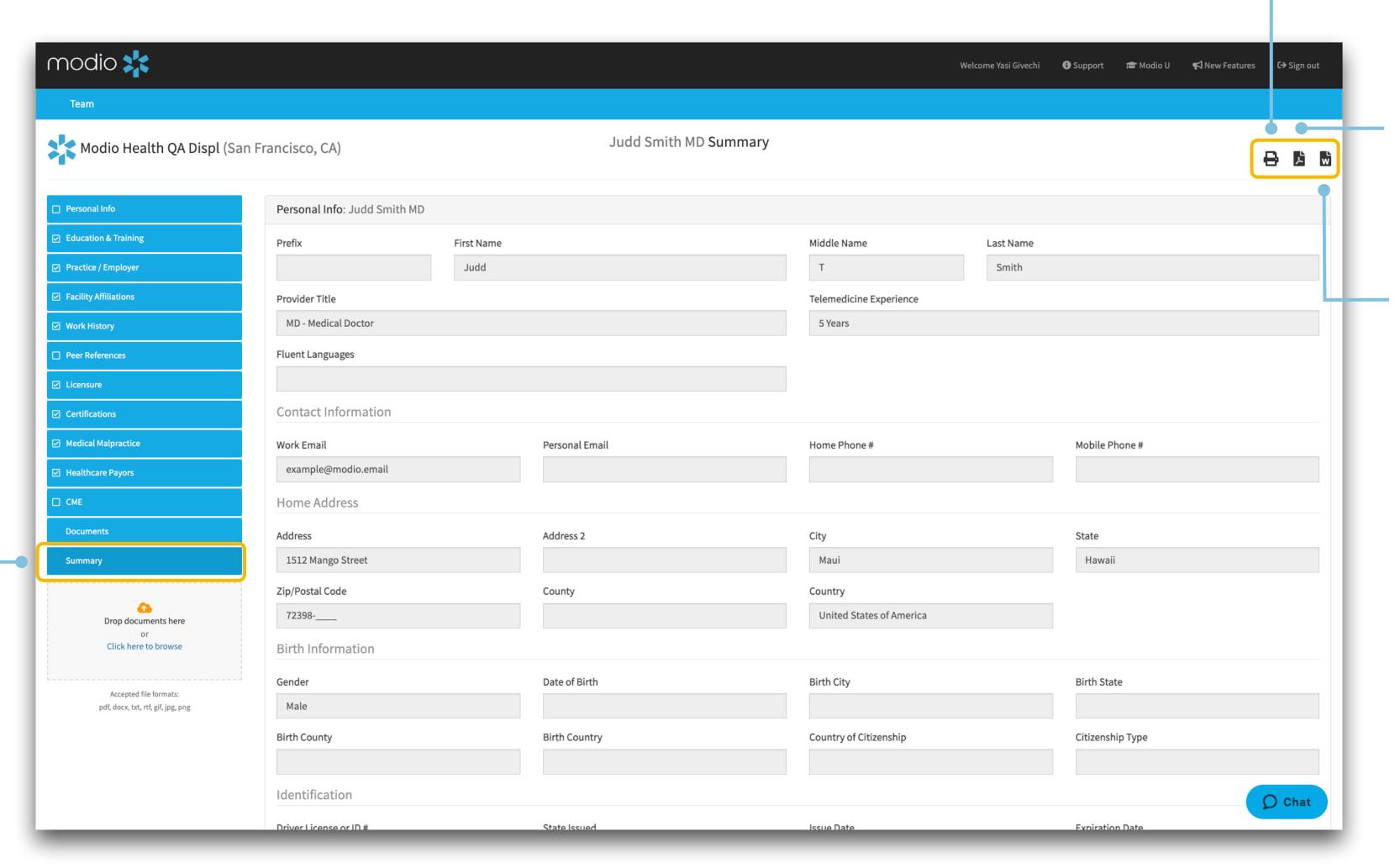

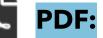

Click the PDF icon to generate a PDF version of the provider summary.

**CV/Resume Download:** Click the document icon to

generate a copy of the provider's CV.

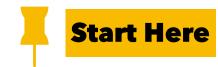

#### **Summary:**

View a complete credentialing summary for your provider by starting here.

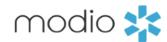

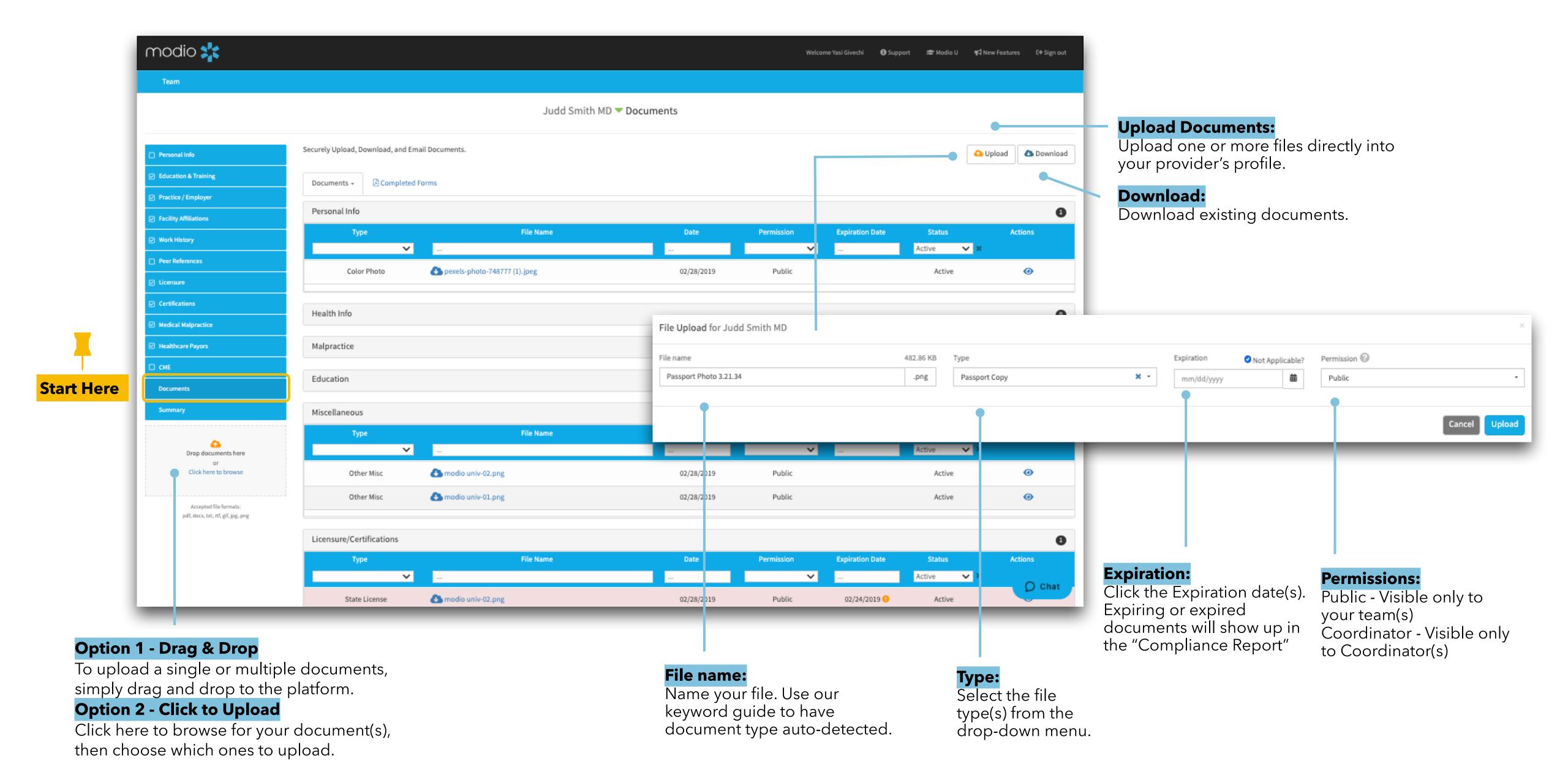

**Tip Guide: Read-Only** 

**Frequently Asked Question** 

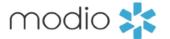

#### - Why do I get an error when I click on the button for OneView V2?

Currently V2 is limited to "Full Access" users. However, as we make enhancements to V2, we hope to include read-only access users in the future.

#### -Who can request to add read-only coordinators?

Read-only access can be requested by a primary coordinator.

#### - How many read-only coordinator accounts can I have?

There is no additional cost for read-only coordinator accounts.

#### - Are there any sections that are missing or restricted in read-only that full access coordinators can see?

Yes, read-only coordinators do not have access to see Health Information or the Event Log. They also will not see the driver's license or social security number. Additionally, Read-Only coordinators will not have access to V2, Reports, and Forms, Tracking, Notes, Tasks tabs.

#### - What permission level of notes and documents can a read-only coordinator access?

Any profile note that is listed as a Public note and all documents.

#### - What are common use cases for adding a Read-Only coordinator to my team?

There are many use cases for adding a Read-Only coordinator to your team. If you have someone who you would like to be able to view the data but not make any changes, then Read-only access is a solution. Popular examples are HR teams, Scheduling teams, and Individuals who need to view payors and payor statuses.

#### - Does a Read-Only coordinator have permission to request tracking changes?

Read-Only Coordinators do not have access to the tracking tab and may not request changes to their teams tracking templates. Any changes regarding tracking or adding coordinator access will need to be requested by a full access coordinator.

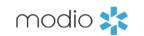

For additional questions or further training, contact the Modio Team:

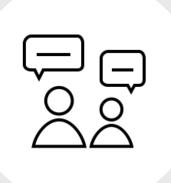

Online:

Live Chat Support

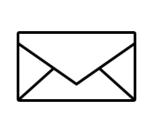

**Email:** 

support@modiohealth.com

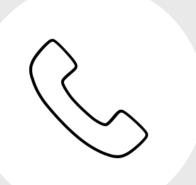

**Phone:** 

844.696.6346